## You can find it on CIAP www.ciap.health.nsw.gov.au

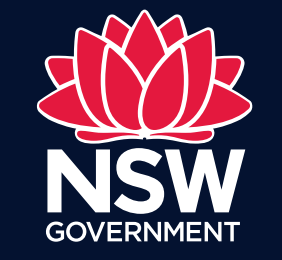

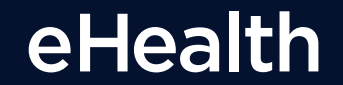

## Therapeutic Guidelines

Register for an enterprise token by selecting the 'TG Enterprise Token' button on CIAP's Mobile

- 2. page. Enter your details as prompted. Make sure you enter a valid email address as this is where you will receive your enterprise token. **Remember to keep your token number**.
- Open the Therapeutic Guidelines app on your device. Select 'Institutional Login' and enter your 3.
- chosen User ID and Enterprise Token.

Download Therapeutic Guidelines from the App Store or Google Play Store. Links to the app can be found by navigating to the CIAP website and selecting 'Mobile Apps' from the left navigation menu. 1.

Therapeutic Guidelines includes the latest version of all Therapeutic Guidelines topics, integrated in a searchable digital product, designed for use on desktop and mobile devices.

Developmental Disability >

## Renewal

Your Therapeutic Guidelines app will need to be renewed on 1 July every year. You will be sent a reminder email with instructions to renew your registration. Renew your enterprise token by selecting 'TG App Annual Renewal' button on CIAP's Mobile page and follow the prompts.

If you require further assistance, contact Therapeutic Guidelines support here: [support@tg.org.au](mailto:support@tg.org.au)

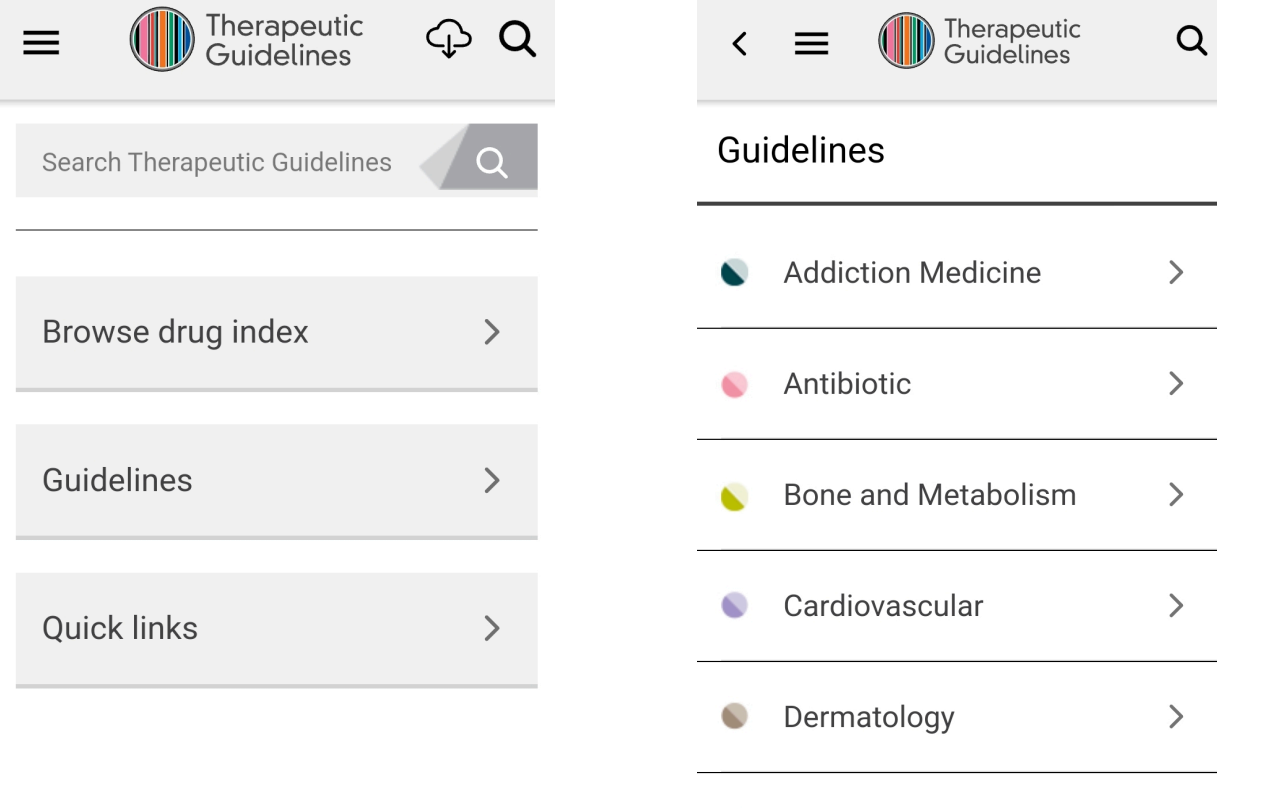

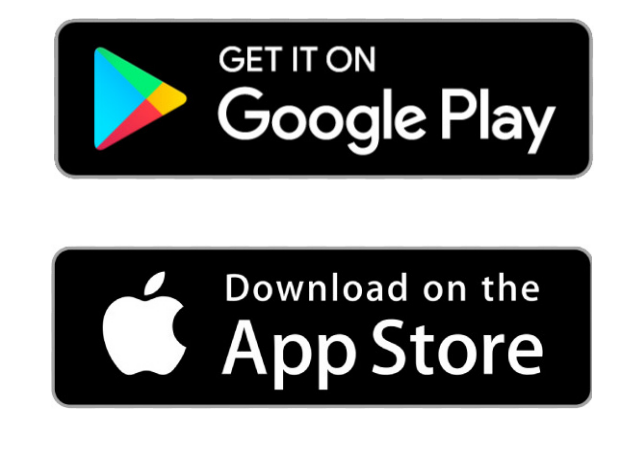